## **Nazwa implementacji:** Gra "papier-kamień-nożyce"

**Autor:** Stanisław Ubermanowicz Piotr Fiorek

**Opis implementacji:** Realizacja gry losowej, polegającej na równoczesnym wyborze dwóch przedmiotów, z których jeden wygrywa według zasady: papier owija kamień, kamień tępi nożyce, a nożyce tną papier. Gra powinna mieć 3 przyciski z miniaturami przedmiotów. Kliknięcie oznacza wybór obiektu przez gracza i powoduje wylosowanie obiektu dla komputera jako przeciwnika. Pojawiają się dwa duże obrazki przedmiotów i zależnie od układu liczone są punkty za wygraną lub remis.

Zaprojektuj i wykonaj kompletną grę, która polega na wyborze i porównywaniu obiektów. Jest to rodzaj pojedynku Gracza z komputerem. W każdym ruchu Gracz poprzez kliknięcie na miniaturze obrazka wybiera jeden z trzech przedmiotów: papier, kamień lub nożyce. Uruchamia to procedurę losowania przedmiotu dla komputera, po czym następuje porównanie. W przypadku wyboru takich samych obiektów jest remis, a gdy są one różne, to wygrywa strona silniejsza według zasady: papier owija kamień, kamień tępi nożyce, nożyce tną papier.

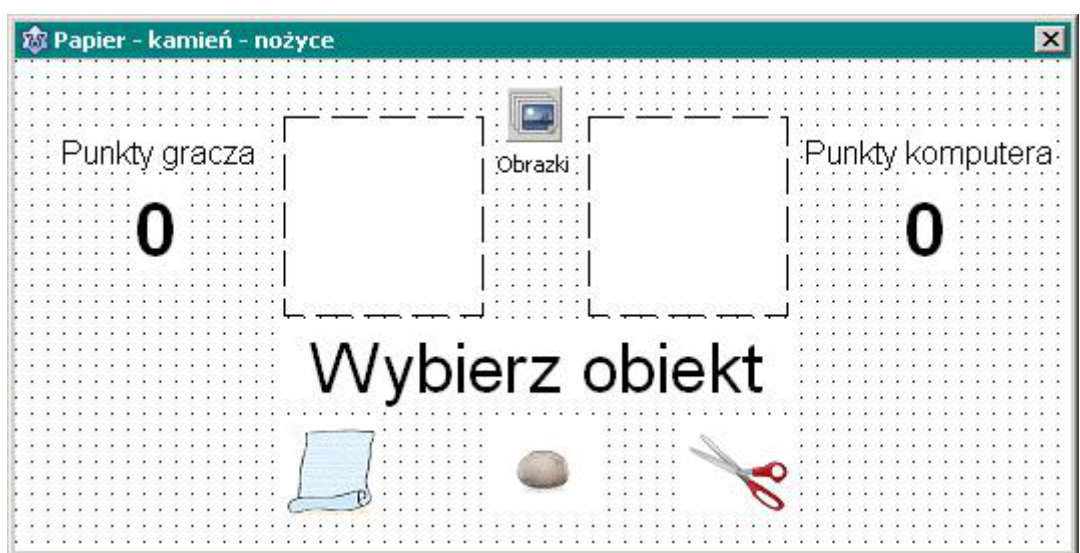

Wygląd przykładowego okna projektu

Obiekty i ich właściwości Obiekty ekranowe utwórz za pomocą myszy z widżetów TImageList. TImage oraz Tlabel i nadaj im odpowiednie Właściwości w odpowiednich polach Inspektora obiektów Lazarusa: **Wstaw specjalny kontener TImageList do przechowywania obrazków numerowanych 0, 1, 2; pojawi się ikonka symbolizująca plik obrazków – nadaj nazwę temu obiektowi Name: Obrazki; podaj wymiary przygotowanych uprzednio obrazków (np. Height: 100 i Width: 100); kliknij ikonkę dwukrotnie i w oknie Edytor ImageList wczytaj kolejno 3 obrazki z plików. Wstaw trzy mniejsze kontenerki TImage z obrazkami, jako przyciski do wyboru przez gracza, nazwij je odpowiednio w polu Caption: Papier, Kamien, Nozyce (nie używaj polskich liter); ustal wymiary tych kontenerków mniejsze niż obrazki źródłowe (np. Height: 50 i Width: 50); ustaw dopasowywanie obrazka do wielkości kontenerka, wpisując w polu Stretch: True; wczytaj kolejno obrazki w polu Picture, wskazując w oknie dialogowym ścieżki do plików. Wstaw dwa większe kontenerki TImage dla porównań obiektu wybranego z wylosowanym; nazwij je odpowiednio w polu Name: Gracz, Komputer (nazwy te są użyte w tworzeniu kodu). Wstaw dwa pola tekstowe TLabel, które będą nagłówkami z informacją, czyja to punktacja; nazwij je w polu Name: EtykietaGracza, EtykietaKomputera (nazwy te nie będą używane); wpisz odpowiednie teksty ze spacjami w polach Caption: Punkty gracza, Punkty komputera. Wstaw dwa pola tekstowe TLabel, które będą wyświetlały zsumowaną punktację w grze; nazwij je w polu Name: PunktyGracza, PunktyKomputera (nazwy zawsze wpisuj bez spacji); wpisz stan zerowy punktacji w polach Caption: 0 oraz 0; ustaw czcionkę większą niż domyślna w oknie dialogowym wywołanym z pola Font. Wstaw jedno pole tekstowe TLabel, które będzie wyświetlało wynik porównania obiektów; nazwij ten obiekt w polu Name: Wynik; wpisz tekst z instrukcją początkową dla gracza w polu Caption: Wybierz obiekt; wyłącz automatyczne dopasowywanie wielkości pola do tekstu w opcji AutoSize: False; wybierz z listy tryb wyrównywania tekstu do środka w polu Alignment: taCenter; ustaw czcionkę większą niż domyślna w oknie dialogowym wywołanym z pola Font. Kliknij puste pole okna i zmień kolor tła na dopasowany do tła obrazków w polu Color.**

1 Tworzenie kodu źródłowego i przypisywanie obiektom obsługi zdarzeń Dalszą część zadania wykonuje się na zajęciach dokładnie według instrukcji Trenera. W przypadku samodzielnych prób napisania kodu źródłowego należy pamiętać o połączeniu obiektów z procedurami obsługi zdarzeń, w zakładce Zdarzenia okna Inspektora obiektów. Potrzebne są procedury obsługi kliknięć Gracza na trzech miniaturkach,

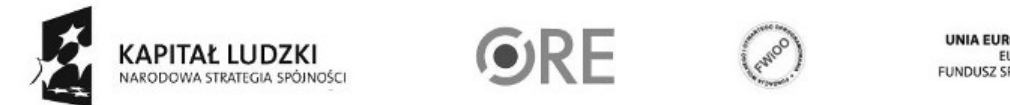

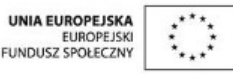

Projekt "Strategia Wolnych i Otwartych Implementacji jako innowacyjny model zainteresowania kierunkami informatyczno-technicznymi oraz wspierania uczniów i uczennic w kształtowaniu kompetencji kluczowych" współfinansowany ze środków Unii Europejskiej w ramach Europejskiego Funduszu Społecznego.

procedura losowania wyboru obiektu dla komputera oraz procedura porównywania z ustalaniem wyniku i punktacji.

## Papier - kamień - nożyce  $\overline{\mathbf{x}}$ Punkty gracza Punkty komputera Vygrana Kod źródłowy unit gra; {\$mode objfpc}{\$H+} interface uses Classes, SysUtils, FileUtil, LResources, Forms, Controls, Graphics, Dialogs, ExtCtrls, StdCtrls; type { TOkno } TOkno = class(TForm) Papier: TImage; Kamien: TImage; Nozyce: TImage; Gracz: TImage; Komputer: TImage; Obrazki: TImageList; EtykietaGracza: TLabel; EtykietaKomputera: TLabel; PunktyGracza: TLabel; PunktyKomputera: TLabel; Wynik: TLabel; procedure FormCreate(Sender: TObject); procedure PapierClick(Sender: TObject); procedure KamienClick(Sender: TObject); procedure NozyceClick(Sender: TObject); procedure RuchKomputera(); procedure PoliczWynik(); private { private declarations } gracz\_wybral, komputer\_wybral: Integer; punkty\_gracza, punkty\_komputera: Integer; public { public declarations } end;2 UNIA EUROPEJSKA ORE KAPITAŁ LUDZKI EUROPEJSK<br>FUNDUSZ SPOŁECZNY NARODOWA STRATEGIA SPÓJNOŚCI

Przykładowe okno podczas gry

Projekt "Strategia Wolnych i Otwartych Implementacji jako innowacyjny model zainteresowania kierunkami informatyczno-technicznymi oraz wspierania uczniów i uczennic w kształtowaniu kompetencji kluczowych" współfinansowany ze środków Unii Europejskiej w ramach Europejskiego Funduszu Społecznego.

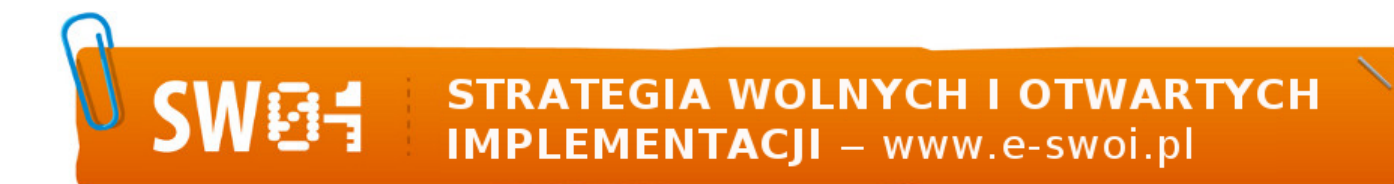

```
3
var
 Okno: TOkno;
implementation
{ TOkno }
procedure TOkno.FormCreate(Sender: TObject);
begin
 Randomize();
end;
procedure TOkno.PapierClick(Sender: TObject);
begin
 gracz_wybral:=0;
 Obrazki.GetBitmap(0, Gracz.Picture.Bitmap);
 RuchKomputera();
end;
procedure TOkno.KamienClick(Sender: TObject);
begin
 gracz_wybral:=1;
 Obrazki.GetBitmap(1, Gracz.Picture.Bitmap);
 RuchKomputera();
end;
procedure TOkno.NozyceClick(Sender: TObject);
begin
 gracz_wybral:=2;
 Obrazki.GetBitmap(2, Gracz.Picture.Bitmap);
 RuchKomputera();
end;
procedure TOkno.RuchKomputera();
begin
 komputer wybral:=Random(3) div 1;
 Obrazki.GetBitmap(komputer wybral, Komputer.Picture.Bitmap);
 PoliczWynik();
end;
procedure TOkno.PoliczWynik();
begin
 if gracz wybral=komputer wybral then
 begin
  Wynik.Caption:='Remis';
 end
 else if (gracz wybral+1 = komputer wybral) or (gracz wybral = komputer wybral+2) then
 begin
  Wynik.Caption:='Wygrana';
  punkty_gracza:=punkty_gracza+1;
 end
 else
 begin
  Wynik.Caption:='Przegrana';
  punkty komputera:=punkty komputera+1;
 end;
 PunktyGracza.Caption:=IntToStr(punkty gracza);
 PunktyKomputera.Caption:=IntToStr(punkty komputera);
end;
initialization
 {$I gra.lrs}
end.
```
VARODOWA STRATEGIA SPÓJNOŚCI

KAPITAŁ LUDZKI

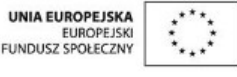

Projekt "Strategia Wolnych i Otwartych Implementacji jako innowacyjny model zainteresowania kierunkami informatyczno-technicznymi oraz wspierania uczniów i uczennic w kształtowaniu kompetencji kluczowych" współfinansowany ze środków Unii Europejskiej w ramach Europejskiego Funduszu Społecznego.